现在,越来越多的人都会选择自己开通网络,再弄个路由器,让自己可以畅快地使 用高速WiFi。

但是呢,很多人买回路由器之后,才发现自己不太会设置。

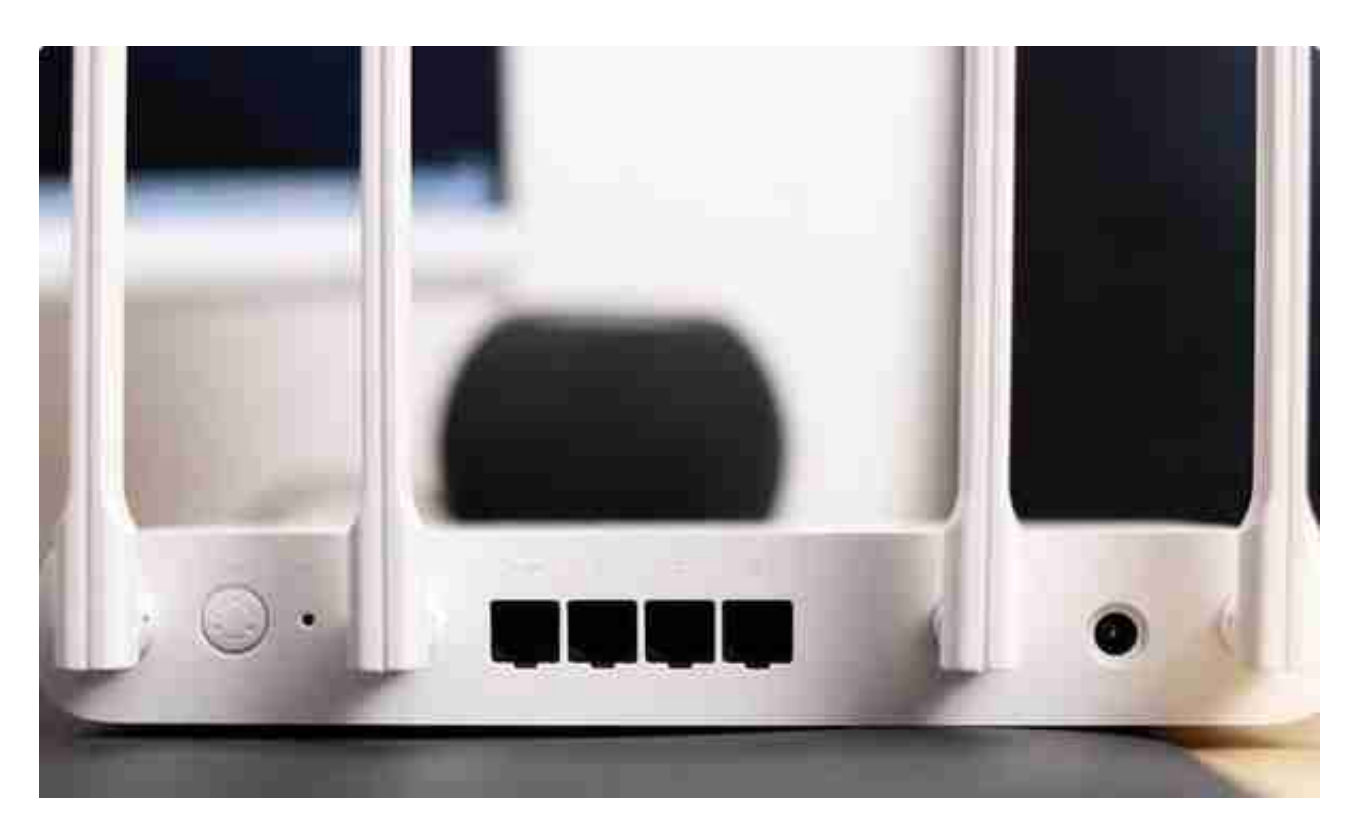

路由器安装设置可以分为两大步骤,分别是路由器连接设置和路由器网络设置!

**一、路由器连接设置!**

首先,将路由器电源线头和电源口进行连接,再将电源线插至电源插座。

然后,将光猫连接出来的网线,接入路由器WAN口,注意标示,千万不要插错。 (入户网线操作一致)。

最后,从路由器LAN口连接另外一条网线至电脑网线接口即可。

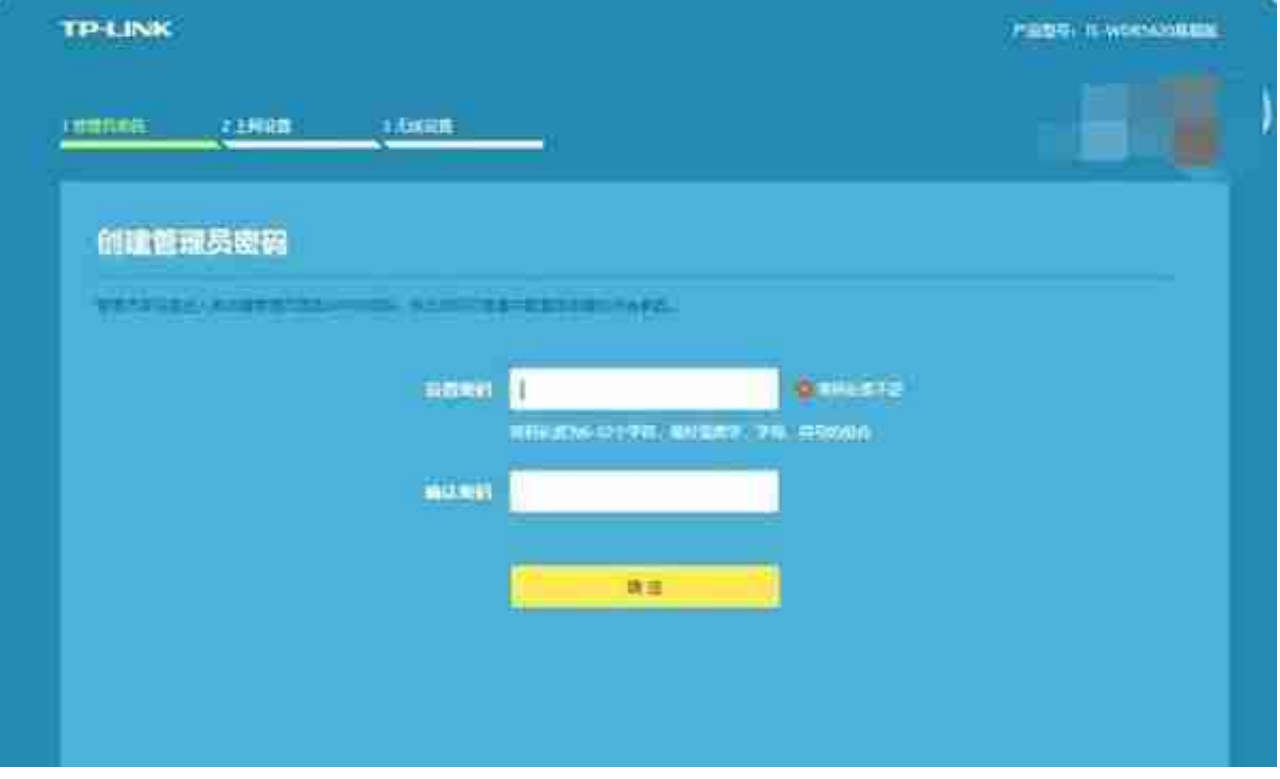

然后,路由器可能会弹出设置向导,你可以按照向导提示操作,也可以点击"路由 设置"-"上网设置",参考以下设置步骤。

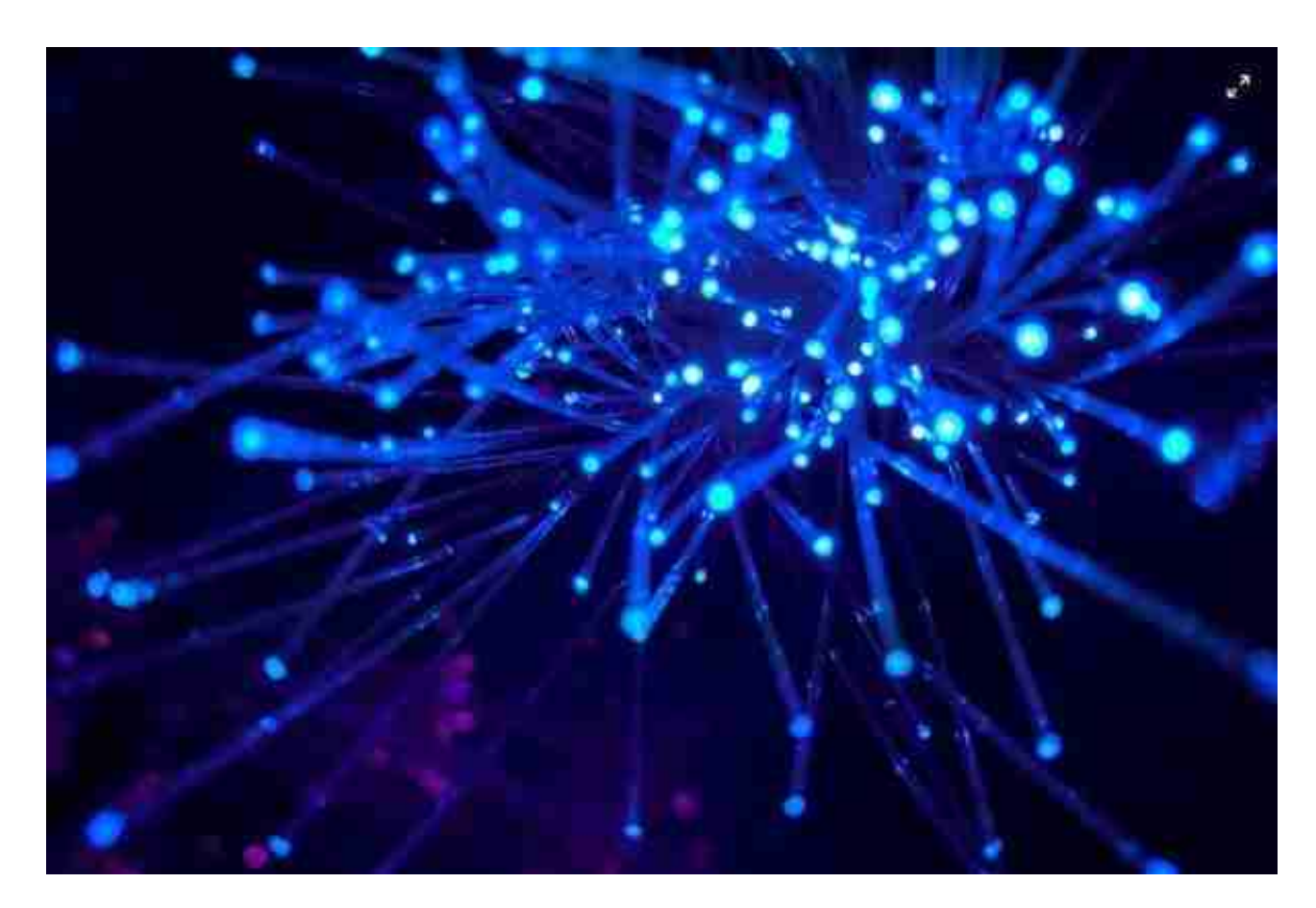

**网关:**直接填写运营商提供的IP地址即可。

**首选DNS服务器:**直接填写运营商提供的DNS服务器。

**备用DNS服务器**:可以不用填写。

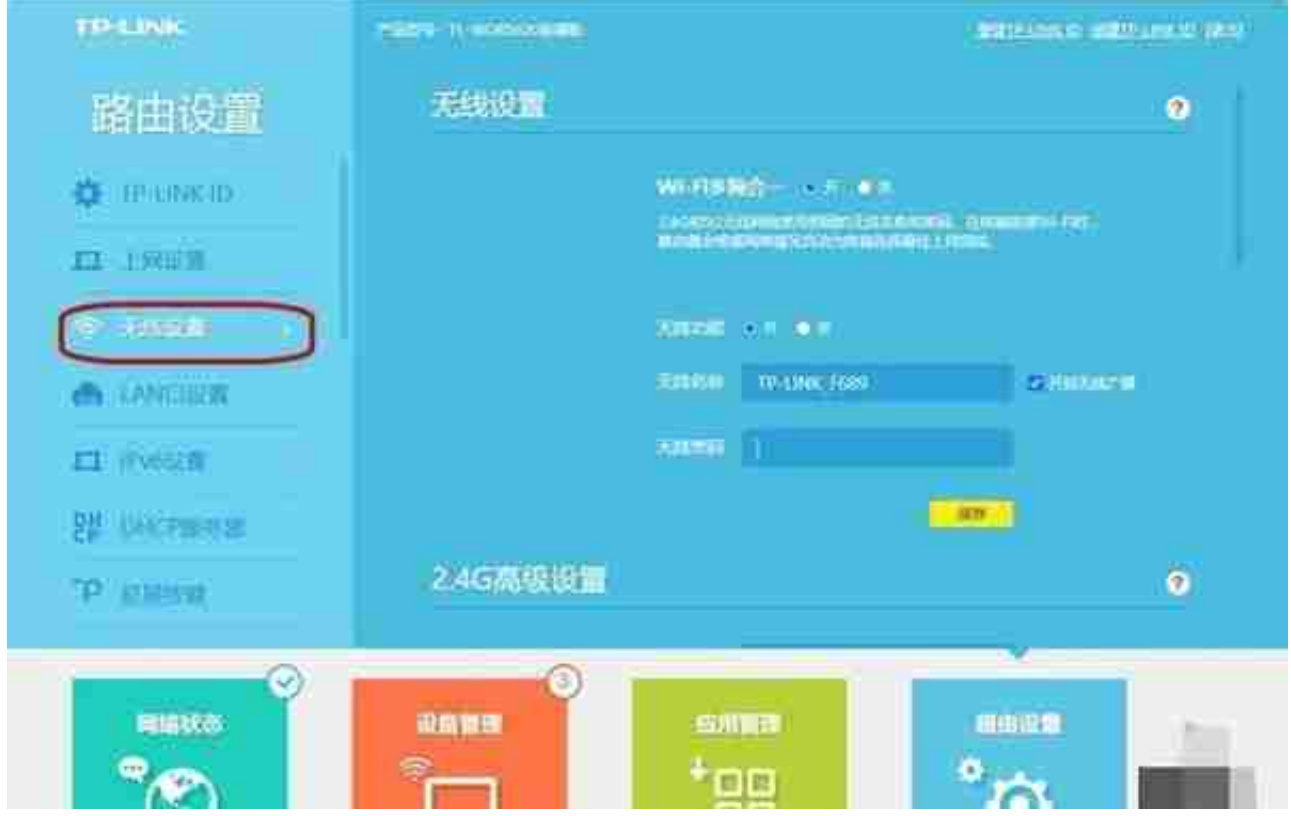

之后,点击左侧"LAN口设置",一般会选择"自动"设置,让系统自动分配 IP地址。

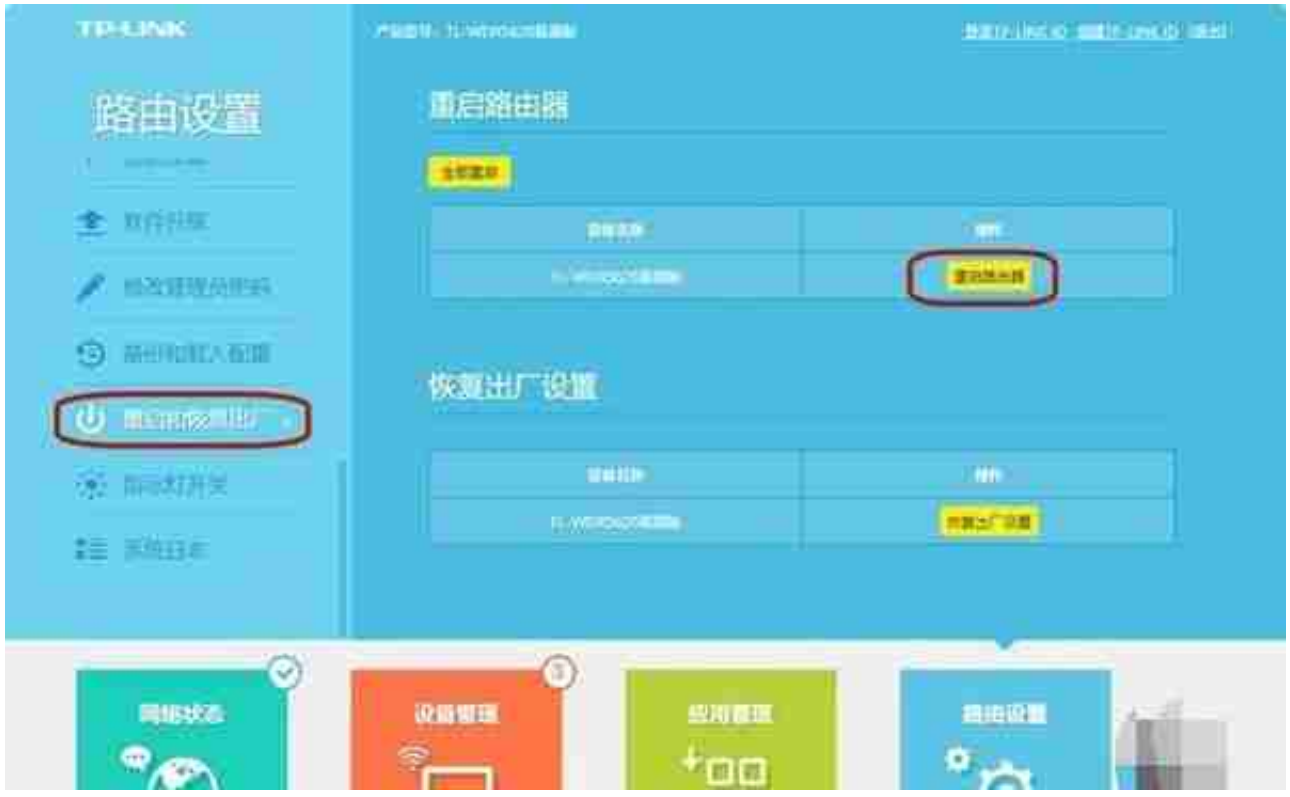

当然,如果想拥有高速的WIFI,还需要做的更多,比如说路由器的摆放位置。

现在,很多朋友,为了节省空间,往往喜欢将路由器放墙角或者柜子,这类不怎么 留意到的地方。

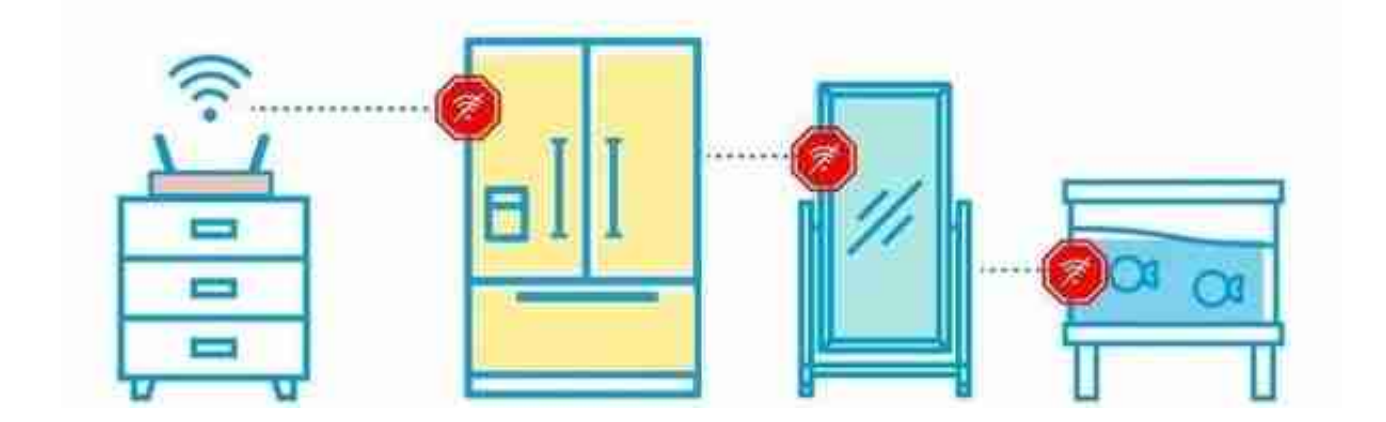

首先,路由器放置在空旷的位置,远离柜子,墙壁等遮挡物。

其次,路由器放置高处的位置,最好离地面1m以上,避免桌椅、沙发等物品阻碍 信号。

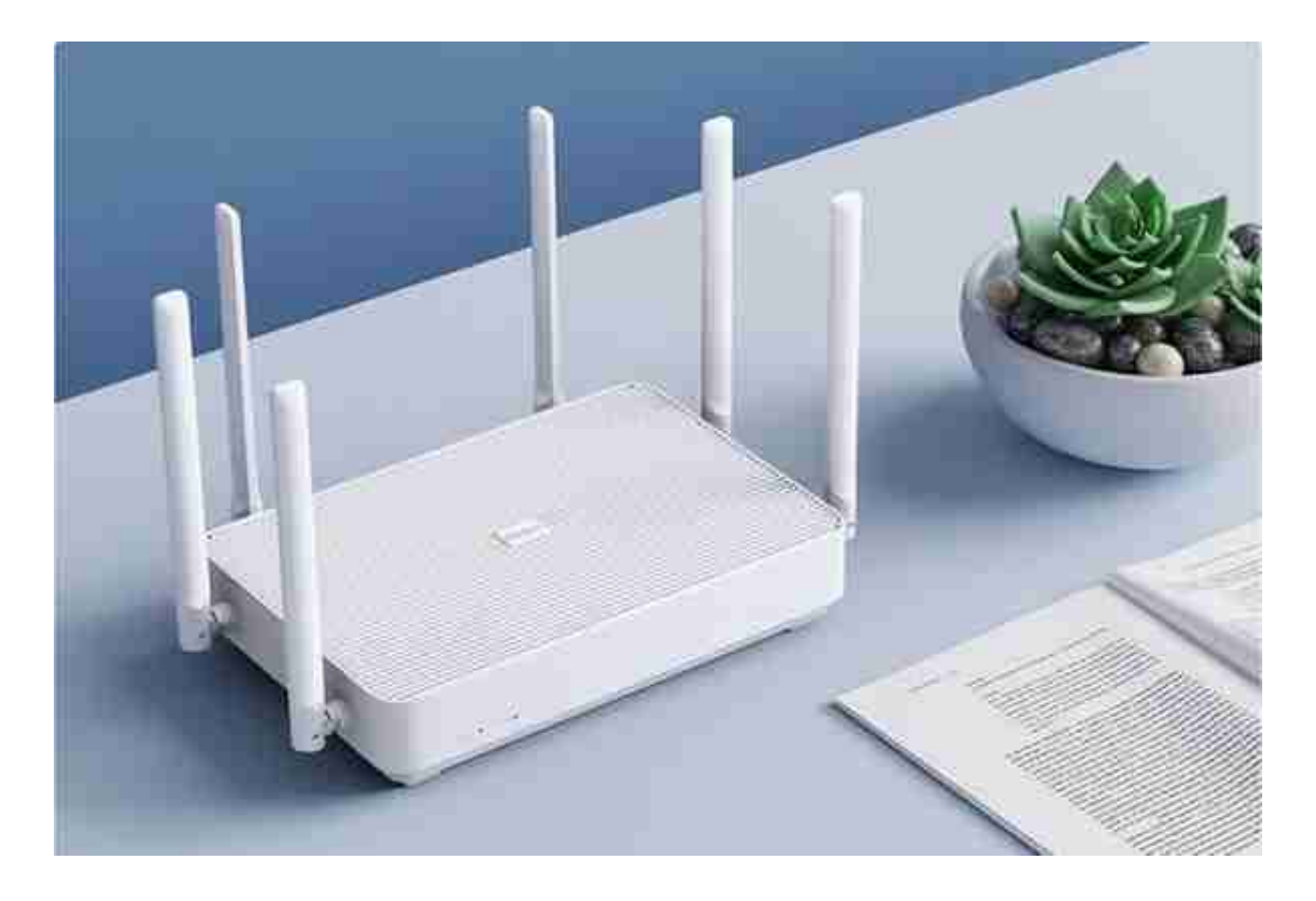

好啦,今天关于路由器设置的教程就到这里了,你学会了吗?